# **МИНИСТЕРСТВО ВНУТРЕННИХ ДЕЛ РОССИЙСКОЙ ФЕДЕРАЦИИ КРАСНОДАРСКИЙ УНИВЕРСИТЕТ СТАВРОПОЛЬСКИЙ ФИЛИАЛ**

кафедра оперативно-разыскной деятельности и специальной техники

УТВЕРЖДАЮ Начальник кафедры оперативно-разыскной деятельности и специальной техники полковник полиции \_\_\_\_\_\_\_\_\_\_\_\_\_\_\_\_\_\_\_Д.В.Гуров  $\frac{1}{\sqrt{29}}$   $\frac{08}{2014}$  r.

# **ИНФОРМАТИКА И ИНФОРМАЦИОННЫЕ ТЕХНОЛОГИИ В ПРОФЕССИОНАЛЬНОЙ ДЕЯТЕЛЬНОСТИ**

НАПРАВЛЕНИЕ ПОДГОТОВКИ (СПЕЦИАЛЬНОСТЬ): 40.05.02 - ПРАВООХРАНИТЕЛЬНАЯ ДЕЯТЕЛЬНОСТЬ СПЕЦИАЛИЗАЦИЯ «ОПЕРАТИВНО-РАЗЫСКНАЯ ДЕЯТЕЛЬНОСТЬ» СПЕЦИАЛИЗАЦИЯ «АДМИНИСТРАТИВНАЯ ДЕЯТЕЛЬНОСТЬ»

**Лекция по теме № 6 «Обработка текстовых электронных документов»**

Обсуждены и одобрены на заседании кафедры ОРДиСТ Протокол № 1 от «29» августа 2014 г.

Подготовил: подполковник полиции Н.Н. Губанов старший преподаватель кафедры оперативно-разыскной деятельности и специальной техники

Ставрополь 2014

# **1. ОРГАНИЗАЦИОННО-МЕТОДИЧЕСКИЙ РАЗДЕЛ**

# **Объем времени, отводимого для изучения темы:** 2 часа **Место проведения:** Ауд. 2505

## **Цели лекции:**

1. *Учебная:* изучить и усвоить основные функции и особенности работы в текстовом редакторе.

2. *Развивающая:* развивать у курсантов память, умение анализировать предложенный на лекции материал, выделять главное, сравнивать, делать выводы и конспектировать.

3*. Воспитательная:* привить будущим специалистам умения и навыки, необходимые для выполнения профессионально-служебных задач в едином информационном пространстве России.

4. *Методическая:* развивать у курсантов память, умение анализировать предложенный на лекции материал, выделять главное, сравнивать, делать выводы и конспектировать.

**Методы проведения**: объяснительно-иллюстративный; частично-поисковый. **Применяемые интерактивные методы**: лекция-визуализация.

**Основное содержание темы**: Классификация текстовых редакторов и особенности текстовых документов: основные форматы текстовых электронных документов и особенности их обработки в профессиональной деятельности; модель документа; текстовые редакторы: определение и классификация.

Структура текстового документа: основные объекты: символ, слово, абзац, страница, раздел. Разметка документа.

Работа в текстовом редакторе. Процедуры форматирования и редактирования текста: работа с текстовыми редакторами: редактирование электронного текстового документа: определение и набор функций; форматирование текстовых документов: определение, форматирование символов, абзацев, страниц и документа целиком; автоматизация создания и обработки текстовых электронных документов.

**Основные термины и понятия:** текстовый редактор, гиперссылка,

гипертекст, форматирование, макросы

# **Материально-техническое обеспечение:**

- · Классная доска;
- Мультимедийный проектор;
- $\bullet$  Экран;
- · Компьютер;
- Интерактивная доска;
- · Современный мультимедийный компьютерный класс

## **Учебно-методическое и информационное обеспечение дисциплины**:

*а) Нормативные правовые акты*

1. Конституция Российской Федерации: (с учётом поправок, внесённых Законами Российской Федерации о поправках к Конституции Российской Федерации от 30 дек. 2008г. №6 – ФКЗ // Консультант Плюс: комп. справ. правовая система [Электронный ресурс] URL: http://www.consultant.ru. - (Дата обращения: 20.02.2012).

2. О государственной тайне: федер. закон Рос. Федерации от 21 июля 1993г. №5485-1: ред. от 19.07.2011. // Консультант Плюс: комп. справ. правовая система [Электронный ресурс] URL: http://www.consultant.ru. - (Дата обращения: 20.02.2012).

3. Об информации, информатизации и защите информации: федер. закон Рос. Федерации от 27.07.2006 г. № 149-ФЗ: ред от 21.07.11 // Консультант Плюс: комп. справ. правовая система [Электронный ресурс] URL: http://www.consultant.ru. - (Дата обращения: 20.02.2012).

## *б) Основная литература*

1. Информатика и математика для юристов: учебник для студентов вузов, обучающихся по специальности «Юриспруденция»/ под ред. А.М. Попова.– М:ЮНИТИ–ДАНА, 2009.- 391 с.

2. Кузнецов, П.У. Информационные технологии в юридической деятельности: учеб. пособие / П.У. Кузнецов.-М.: Юрайт,2012.

3. Филимонова, Е.В. Математика и информатика: учебник/ Е.В.Филимонова.- М.:Издательско-торговая корпорация «Дашков и К», 2007.- 480 с.

4. Элькин, В.Д. Информационные технологии в юридической деятельности: учеб. пособие/ В.Д. Элькин.- М.: Юрайт, 2012.

# *в) Дополнительная*

1. Антонов В.В. Информационные технологии в юриспруденции и государственном управлении / В.В. Антонов, Е.А. Петрунина, А.С. Крылков, Ю.В. Новикова // Законотворчество, законодательство и правоприменение (актуальные проблемы): III междунар. науч.-практ. конф., Москва, 16 мая 2003  $r_{\cdot}$ : сб. материалов конф. – М., 2003

2. Виншу Л.Д. Информационные технологии в юриспруденции. Учебнометодический комплекс./ Л.Д. Виншу. -Новосибирск, НГУЭУ, 2004.

3. Мельников В.П. Информационные технологии. Учебник./ В.П. Мельников– М., Академия, 2009.

4. Острейковский В.А. Информатика. Учебник для вузов./ В.А. Острейковский .5-е издание. – М., Высшая школа, 2009.

5. Советов Б.Я. Информационные технологии: Учебник для вузов./ Советов Б.Я., Целиховский В.В. 5-е издание. – М., Высшая школа, 2009.

*г) Программное обеспечение*

1. Операционная система.

- 2. Офисный пакет программ.
- 3. Мультимедийные программы.

*д) Базы данных, информационно-справочные и поисковые системы :* образовательный портал сети Интернет «Консультант+».

## **2. ПЛАН ЛЕКЦИИ**

Введение

1. Концепция электронного документа

2. Технология создания и редактирования текстового документа в Microsoft Word 2003

 3. Форматирование текстового документа и стили в Word Заключение (выводы)

#### **Распределение учебного времени**

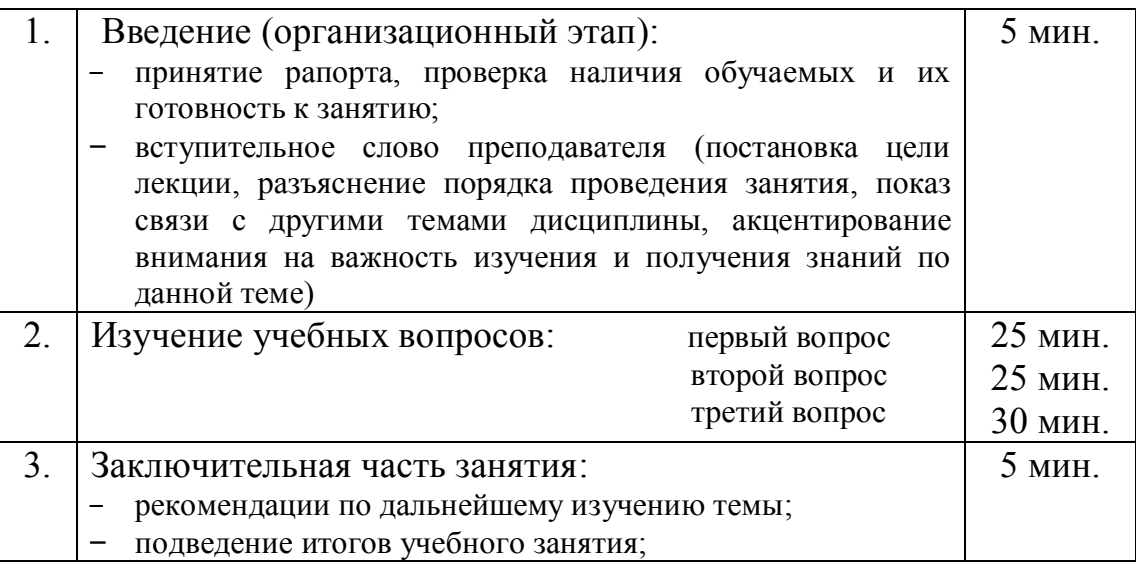

# **3.** МЕТОДИЧЕСКИЕ РЕКОМЕНДАЦИИ ПО ИЗУЧЕНИЮ, ЗАКРЕПЛЕНИЮ И КОНТРОЛЮ УСВОЕНИЯ НОВОГО МАТЕРИАЛА

Помимо устного изложения материала, в процессе лекций предполагается использовать визуальную поддержку в виде мультимедийных презентаций содержания лекции, отражающих основные тезисы, понятия, схемы, иллюстрации, выдержки из учебных, документальных и художественных фильмов по теме лекции. Применение технических средств позволяет добиться осознанности учебной деятельности слушателя.

Любая форма наглядной информации содержит элементы проблемности. Лекция - визуализация способствует созданию проблемной ситуации, разрешение которой в отличие от проблемной лекции, где используются вопросы, происходит на основе анализа, синтеза, обобщения, свертывания или развертывания информации, т.е. с включением активной мыслительной деятельности. Задача преподавателя использовать такие формы наглядности, которые на только дополняли - бы словесную информацию, но и сами являлись носителями информации. Чем больше проблемности в наглядной информации, тем выше степень мыслительной активности обучающегося.

В основе проблемного обучения лежит решение какой-либо задачи, проблемы. Проблемы различаются по уровням противоречий. Первый уровень – научный, противоречие между известным знанием и неизвестным, второй уровень - учебной познавательной деятельности, т.е. уровень противоречия между субъективным знанием и объективно существующей, но пока определенному обучаемому неизвестной истиной. Проблемная ситуация – это психологическое состояние интеллектуального затруднения, которое возникает у человека, если он не может объяснить новый факт при помощи имеющихся знаний или выполнить известное действие прежними знакомыми ему способами и должен найти новый. Возникает вопрос о необходимости активно мыслить и искать ответ на вопрос «почему». Потребность рождает мотив, побуждающий человека думать, действовать. В этом суть проблемного обучения. Проблемная лекция:

- предполагает наличие социально значимой проблемы, которая требует интегрированного знания и поиска решений

- способствует освоению слушателями тактики действий в разнообразных обстоятельствах, развитию у них изобретательности, умения решать проблемы с учетом конкретных условий при наличии фактической информации на основе реальных ситуаций.

- способствует самостоятельному поиску решения проблем, открытию новых идей и раскрытию своих личных ресурсов и возможностей

- способствует формированию у обучающегося навыков решения практических задач, проблем.

Проблемная лекция предполагает проведение следующих этапов:

а) постановка практической ситуации, задачи;

б) критерии решения проблемы, задачи;

в) дискуссия по предложениям, выдвинутым для решения проблемы, задачи;

г) выбор оптимального варианта решения проблемы, задачи.

Сообщение темы и цели занятия.

– сформулировать проблему и цели дискуссии, преподавателю необходимо объяснить, что обсуждается, что должно дать обсуждение. Курсанты знакомятся с проблемой, над решением которой им предстоит работать;

-преподаватель создает необходимую мотивацию, т.е. излагает проблему, показывает ее значимость, выявляет в ней нерешенные и противоречивые вопросы, определяет ожидаемое решение.

– преподаватель информирует обучаемых о правилах работы в группе, дает четкие инструкции о том, в каких пределах участники могут действовать на занятии устанавливает регламент дискуссии, а точнее, регламент выступлений. Важно сформулировать правила ведения дискуссии, основное из которых — выступить должен каждый. Кроме того, необходимо: внимательно выслушивать выступающего, не перебивать, аргументировано подтверждать свою позицию, не повторяться, не допускать личной конфронтации, сохранять беспристрастность, не оценивать выступающих, не выслушав до конца и не поняв позицию;

На первой стадии курсанты адаптируются к проблеме и друг к другу, т.е. в это время вырабатывается определенная установка на решение поставленной проблемы. При этом перед преподавателем (организатором дискуссии) ставятся следующие задачи:

- создать доброжелательную атмосферу, а также положительный эмоциональный фон.

– преподавателю следует добиться однозначного понимания терминов, понятий и т.п. Для этого с помощью вопросов и ответов преподаватель уточняет понятийный аппарат и определения изучаемой темы. Систематическое уточнение понятийного аппарата сформирует у курсантов установку, привычку оперировать только хорошо понятными терминами, не употреблять малопонятные слова, систематически пользоваться справочной литературой.

- преподаватель придумывает, конструирует и организует такие ситуации, которые давали бы возможность обучаемым осознать, апробировать и тренировать новые способы чего-либо (поведения, действия, познания и т.д.) и экспериментировать с ними. Проблемное обучение приближает процесс познания к поисковой, исследовательской деятельности. Успешность проведения проблемной лекции обеспечивается совместными усилиями преподавателя и курсантов. Основной дидактический прием – создание проблемной ситуации, имеющей форму познавательной задачи.

Включая в учебный процесс проблемные ситуации, задачи, преподаватель должен исходить из следующего положения: не ситуации, задачи нужны для закрепления знаний, а, наоборот, знания нужны для решения ситуаций, задач.

Необходимо придумать как можно больше вариантов решения данной проблемы. На данном этапе очень важно собрать все, какие только возникнут, предложения. Главное, чтобы предложить как можно больше решений и не отвергать ни одного из них. Нельзя критиковать любые предложения. Нужно их тщательно зафиксировать. Сначала определим наиболее сильные решения. Ставьте рядом с каждым решением значок, отражающий отношение к нему каждого члена группы, например, + - сильное решение, - - слабое. Выберите решения, сильные, по мнению всех участников группы.

А теперь из всех сильных выберем одно. Зачитаем это решение.

Умение решать проблемные задачи является результатом активного учения, достижение цели обеспечивается деятельностью, согласование действий обеспечивается диалогическим взаимодействием. Строятся в основном на диалоге, предполагающем свободный обмен мнениями о путях разрешения той или иной проблемы. При этом осуществляется не только сообщение знаний, но и обучение умениям их практического использования,

что, в свою очередь, требует определенных личностных качеств учащихся. Подкрепляющим фактором выступает то, что организуется формирование новой, качественно иной установки на обучение в эмоционально насыщенном процессе коллективного творческого труда.

Применение технических средств позволяет добиться осознанности учебной деятельности слушателя.

### **В целях обеспечения более эффективного процесса изучения дисциплины обучаемым рекомендуется:**

1. Не пропускать лекционных и иных видов занятий по личным мотивам.

2. Рационально распределять и использовать время, отводимое на изучение темы.

3. Проявлять активность при выполнении и отработке вопросов темы.

4. При подготовке к занятиям необходимо:

а) прочитать и осознать тему занятия;

б) определить место изучаемой темы в структуре курса;

в) определить связь изучаемой темы с теорией и практикой;

г) определить связь темы с изучаемыми темами курсов «Оперативнорозыскная деятельность в ОВД», «Информационная безопасность», «Уголовное право» и др. предметами;

д) определить количество литературных источников и их объем, рекомендуемый для ознакомления;

е) из рекомендованной литературы определяется последовательность ознакомления с ней (приоритет - нормативным актам);

ж) перед изучением литературы повторить конспект лекции;

з) рекомендуется определить количество времени, необходимое на изучение рекомендованной литературы;

и) мысленно прогнозируется ритм, режим учебной деятельности;

к) конспектируются наиболее важные, ключевые аспекты изучаемой темы;

л) выделяются новые понятия; изучается их смысл (целесообразно пользоваться словарем);

м) обобщить самостоятельно выводы; определить, что нового познано;

н) подготавливается развернутый план ответа на каждый поставленный вопрос семинарского и практического занятия;

о) формулируются ответы на вопросы самоконтроля, предложенные преподавателем на лекции.

# **4.** МЕТОДИЧЕСКИЕ РЕКОМЕНДАЦИИ ПО ПОСТАНОВКЕ ЗАДАНИЯ К СЛЕДУЮЩЕМУ ЗАНЯТИЮ, ПО ОРГАНИЗАЦИИ САМОСТОЯТЕЛЬНОЙ РАБОТЫ ОБУЧАЮЩИХСЯ

Самостоятельная подготовка проводится во внеаудиторное время. Эти часы направлены на изучение каждым обучаемым дополнительных вопросов, которые не нашли свое отражение в часы аудиторной работы. На каждые два часа самостоятельной работы обучаемых выделяется план занятия, в котором указываются цели занятия, учебные вопросы и список рекомендуемой литературы. Все вопросы, изучаемые обучаемыми в часы самостоятельной работы, конспектируются.

**В целях обеспечения более эффективного процесса изучения дисциплины обучаемым рекомендуется:**

1. Не пропускать лекционных и иных видов занятий по личным мотивам.

2. Рационально распределять и использовать время, отводимое на изучение темы.

3. Проявлять активность при выполнении и отработке вопросов темы.

4. При подготовке к занятиям необходимо:

а) прочитать и осознать тему занятия;

б) определить место изучаемой темы в структуре курса;

в) определить связь изучаемой темы с теорией и практикой;

г) определить количество литературных источников и их объем, рекомендуемый для ознакомления;

д) из рекомендованной литературы определяется последовательность ознакомления с ней (приоритет - нормативным актам);

е) перед изучением литературы повторить конспект лекции;

ж) рекомендуется определить количество времени, необходимое на изучение рекомендованной литературы;

з) мысленно прогнозируется ритм, режим учебной деятельности;

и) конспектируются наиболее важные, ключевые аспекты изучаемой темы;

 к) выделяются новые понятия; изучается их смысл (целесообразно пользоваться словарем);

л) обобщить самостоятельно выводы; определить, что нового познано;

м) подготавливается развернутый план ответа на каждый поставленный вопрос семинарского и практического занятия;

н) формулируются ответы на вопросы самоконтроля, предложенные преподавателем на лекции.

# **5.** МЕТОДИЧЕСКИЕ РЕКОМЕНДАЦИИ ПО ПОСТАНОВКЕ ЗАДАНИЯ К СЛЕДУЮЩЕМУ ЗАНЯТИЮ, ПО ОРГАНИЗАЦИИ САМОСТОЯТЕЛЬНОЙ РАБОТЫ ОБУЧАЮЩИХСЯ

Самостоятельная подготовка проводится во внеаудиторное время. Эти часы направлены на изучение каждым обучаемым дополнительных вопросов, которые не нашли свое отражение в часы аудиторной работы. На каждые два часа самостоятельной работы обучаемых выделяется план занятия, в котором указываются цели занятия, учебные вопросы и список рекомендуемой литературы. Все вопросы, изучаемые обучаемыми в часы самостоятельной работы, конспектируются.

- 1. Для самостоятельной работы обучающихся при подготовке к практическому занятию необходимо рассмотреть и ответить на вопросы по теме № 6 «Обработка текстовых электронных документов»:
	- 1. Обзор среды текстового процессора. Создание, открытие и сохранение текстового документа.
	- 2. Ввод и редактирование текста. Выделение фрагментов текста и операции с ними.
	- 3. Форматирование символов текста и абзацев: выбор шрифта, замена размеров букв, начертания, цвета, установка эффектов.
	- 4. Использование шаблонов для создания документов в текстовых редакторах.
	- 5. Создание нумерованных и маркированных списков. Таблицы в текстовых документах.
	- 6. Работа с изображениями. Вставка изображений в текстовый документ и настройка их свойств. Графические средства Word.
	- 7. Работа с большими документами. Структура документа. Использование стилей. Правила стилевого оформления документов разных типов.
	- 8. Режимы просмотра текстовых документов. Создание колонтитулов. Настройка параметров страниц. Печать документа.
	- 9. Настройка среды пользователя текстового процессора. Создание в автоматическом режиме макросов и их использование

Для подготовки к ответам на перечисленные вопросы следует пользоваться лекционным материалом

Следует обратить внимание на следующие понятия и определения:

*Те́кстовый реда́ктор* — самостоятельная [компьютерная программа и](http://:@ru.wikipedia.org/wiki/%CA%EE%EC%EF%FC%FE%F2%E5%F0%ED%E0%FF_%EF%F0%EE%E3%F0%E0%EC%EC%E0)ли компонента программного комплекса (например, [редактор исходного](http://:@ru.wikipedia.org/wiki/%D0%E5%E4%E0%EA%F2%EE%F0_%E8%F1%F5%EE%E4%ED%EE%E3%EE_%EA%EE%E4%E0) [кода](http://:@ru.wikipedia.org/wiki/%D0%E5%E4%E0%EA%F2%EE%F0_%E8%F1%F5%EE%E4%ED%EE%E3%EE_%EA%EE%E4%E0) [интегрированной среды разработки и](http://:@ru.wikipedia.org/wiki/%C8%ED%F2%E5%E3%F0%E8%F0%EE%E2%E0%ED%ED%E0%FF_%F1%F0%E5%E4%E0_%F0%E0%E7%F0%E0%E1%EE%F2%EA%E8)ли окно ввода в браузере), предназначенная для создания и изменения [текстовых данных в](http://:@ru.wikipedia.org/wiki/%D2%E5%EA%F1%F2%EE%E2%FB%E5_%E4%E0%ED%ED%FB%E5)ообще и [текстовых файлов в](http://:@ru.wikipedia.org/wiki/%D2%E5%EA%F1%F2%EE%E2%FB%E9_%F4%E0%E9%EB) частности

*Форматирование* – это процесс представления внешнего вида документа или отдельных его объектов в требуемой форме.

*Гиперссылки* (ключевые слова) – активизированные ссылки в гипертексте на другие источники информации в сети [Интернет](http://:@www.edu.kspu.ru/file.php/1/hrestomatia/glossary.htm%23%C8%ED%F2%E5%F0%ED%E5%F2%20(Internet))

 *Гипертекст* – представление учебных материалов в гипертекстовом формате (HTML, XML), дополненных, как правило, иллюстрациями

 *Макрос* **-** это последовательность каких-либо умений (скилов) персонажа, которые ему нужно поочередно выполнить.

# **6.** ТЕКСТ ЛЕКЦИИ

#### **Введение.**

*Во вступительной части занятия преподаватель проверяет наличие личного состава в учебной группе, уточняет причины отсутствия отдельных курсантов на занятии (заполняет журнал), устанавливает требования по соблюдению мер безопасности на данном занятии, озвучивает тему, план и цель лекции, разъясняет порядок проведения занятия, показывает связи с другими темами дисциплины, акцентирует внимания на важности изучения и получения знаний по данной теме.*

#### **1. Концепция электронного документа**

Для эффективного управления процессами на предприятиях и в организациях необходима эффективная система электронного документооборота.

Документы являются основным информационным ресурсом предприятий и организаций. Документооборот - это непрерывный процесс движения документов, который отражает деятельность предприятий и позволяет оперативно управлять производственными процессами на предприятии.

В настоящее время применяется как традиционное делопроизводство (на бумажных носителях информации), так и электронный документооборот. Системы электронного документооборота предназначены для автоматизации процессов делопроизводства.

Комплексное решение по организации электронного документооборота на предприятии обеспечивает система электронного документооборота и автоматизации делопроизводства «ЕВФРАТ-Документооборот». Система автоматизации делопроизводства и электронного документооборота ДЕЛО поддерживает как традиционную организацию делопроизводства, так и электронный документооборот.

FossDoc - Система электронного документооборота. Система электронного документооборота — типовое решение платформы FossDoc, предназначенное для автоматизации документооборота и делопроизводства, как в государственных, так и негосударственных предприятиях любых размеров и рода деятельности.

Основным понятием системы электронного документооборота является электронный документ. Электронный документ – совокупность данных в памяти компьютера, которая включает текст, рисунки, таблицы, чертежи и т.д. и предназначена для восприятия человеком с помощью соответствующих программных и аппаратных средств.

Статус электронного документа закреплен Законом Украины «Об электронных документах и электронном документообороте» № 851-IV от 22.05.2003 г. Электронный документ – это документ, информация в котором зафиксирована в виде электронных данных, включая обязательные реквизиты документа.

К обязательным реквизитам электронных документов относится электронная подпись. Электронно-цифровая подпись (ЭЦП) применяется для подписи электронных документов как физическими, так и юридическими лицами с целью придания документу юридической силы.

# **2. Технология создания и редактирования текстового документа в Microsoft Word 2003**

Текстовый редактор – это программа, которая позволяет создать документ с текстовыми данными.

Текстовый процессор – это программа для ввода, редактирования и обработки текстовых документов с различной информацией (например, с таблицами, графикой и т.д.).

К текстовым редакторам и процессорам можно отнести: встроенные текстовые редакторы; редакторы инструментальных компьютерных программ; универсальные текстовые процессоры; редакторы научных документов, программы для верстки макетов журналов и книг (издательские системы).

В настоящее время наиболее популярным является текстовый процессор Microsoft Word 2003, но уже появилась новая версия Microsoft Office 2007.

В Word 2003 можно создавать документы следующих типов:

- Новый документ
- $\Box$  Веб страницу
- XML документ
- Сообщение E-mail
- $\Box$  Сообщение Факс
- Конверты и Наклейки
- Шаблоны

# **Начало работы с Word**

Все новые текстовые документы в Word создаются на основе шаблонов. Шаблон – это документ, который используется в качестве образца для создания новых текстовых документов.

После запуска Word на экране отображается окно, в котором виден пустой текстовый документ, основанный на шаблоне Обычный.

По умолчанию все текстовые документы в Word создаются на основе шаблона Обычный Normal.dot, а весь текст вводится в стиле Обычный Normal, в котором установлены основные параметры форматирования: шрифт - Times New Roman, размер шрифта - 10 пунктов, выравнивание по левому краю, одинарный межстрочный интервал.

В окно пустого текстового документа можно ввести текст, вставить таблицу, рисунок и т.д. Пустой документ имеет название Документ 1, которое видно в строке заголовка.

Текстовый документ в Word можно создать следующими способами:

 выбрать команду Создать в меню Файл, затем в области задач (изменится режим на «Создание документа») в разделе Создание выбрать «Новый документ», основанный на шаблоне Обычный или разделе Шаблоны в пункте На моем компьютере выбрать предопределенный шаблон или мастер, на основе которого требуется создать документ или шаблон.;

 щелкнуть пиктограмму Создать на панели инструментов Стандартная, откроется пустой документ Документ 1, основанный на шаблоне Обычный.

При создании новых документов им будут последовательно присваиваться номера 2, 3, 4, 5 и т.д. В пустом документе вверху слева видна мерцающая вертикальная линия, которая называется курсором ввода. Курсор указывает, куда будет вводиться символ с клавиатуры или вставляться какойлибо объект (рисунок, таблица и т.д.).

Положение курсора можно изменить клавишами управления курсора или манипулятором мышь только в пределах набранного текста. В строке состояния редактора на экране дисплея виден номер строки документа и номер позиции в ней, где в текущий момент находится курсор.

## **Режим работы Word – вставка или замена**

Текстовый процессор Word работает в режиме вставка или замена. Индикация режима осуществляется в строке состояния на экране дисплея. Режимы можно переключать с помощью клавиши Ins. В режиме «вставка» вводимые с клавиатуры символы сдвигают вправо текст документа, расположенный за курсором. В режиме замены вместо символа, расположенного справа от курсора, вводится новый символ с клавиатуры.

Перед вводом текста целесообразно установить параметры и необходимую ориентацию страницы, выполнив команду Файл / Параметры страницы, вкладка Поля.

#### **Сохранение документа Word**

Во время работы с документом, он находится в оперативной памяти. Для того чтобы записать этот файл на диск, необходимо в меню Файл выбрать команду Сохранить, и задать необходимые параметры в окне диалога Сохранение документа.

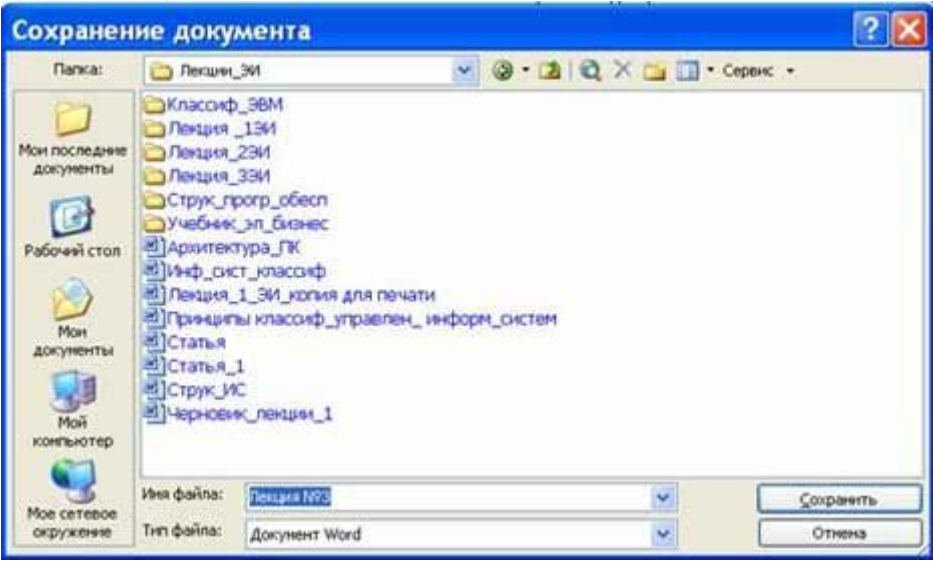

 При сохранении документа в окне диалога необходимо: Указать имя файла, выбрать Тип файла, выбрать папку, в которой сохраняются атрибуты файла, и диск на котором будет сохранен файл. Открытый файл можно сохранить на диск под другим именем, выбрав в меню Файл команду Сохранить как.

#### **Закрытие документа и выход из Word**

Для закрытия документа, а не приложения, необходимо выбрать команду "Файл/Закрыть".

Для выхода из программы, можно воспользоваться одним из следующих способов:

- выбрать команду Выход в меню Файл
- щелкнуть кнопку Закрыть на строке заголовка

дважды щелкнуть кнопку оконного меню

выбрать в оконном меню команду Закрыть

#### **Открытие документа в Word**

Документ в Word можно открыть несколькими способами:

 Выбрать команду Открыть в меню Файл и в окне диалога Открытие документа указать имя и местоположение файла

 Щелкнуть кнопку Открыть на панели инструментов Стандартная и дважды щелкнуть значок файла в окне диалога Открытие документа.

Для одновременного открытия нескольких файлов их имена необходимо выделить в окне диалога, удерживая нажатой клавишу Ctrl, а затем щелкнуть кнопку Открыть.

#### **Многооконный режим работы Word**

Текстовые процессоры могут одновременно работать с несколькими документами в различных окнах. Ввод и редактирование текста осуществляется в активном окне, в котором возможен доступ к командам меню. Команды в меню Окно позволяют упорядочивать окна документов, переходить из одного окна в другое и разделять рабочую область окна на две части.

## **Основными этапами Создания (подготовки) текстовых документов в Word являются:**

- набор текста
- редактирование текста
- форматирование
- проверка правописания
- печать текста
- сохранение

Каждый этап состоит из выполнения определенных операций. Ввод текста можно осуществлять посредством его набора с клавиатуры и вставлять в документ различные текстовые фрагменты из других документов.

Набор текста осуществляется нажатием клавиш на клавиатуре ПК, при этом очередной символ отображается на экране в позиции курсора, а курсор перемещается на одну позицию вправо. Пробелы, которые текстовый редактор автоматически вставляет для выравнивания строк, называют "мягкими".

"Жесткие" пробелы вносятся в текст при нажатии клавиши Пробел на клавиатуре ПК. Признаком отделения слова от слова является «Жесткий» пробел, поэтому между словами необходимо устанавливать один «Жесткий» пробел. Знак препинания не надо отделять пробелом от предшествующего слова, а после знака препинания необходимо обязательно вводить пробел. "Жесткий" признак конца строки создается нажатием клавиши Enter для указания завершения абзаца.

#### **Редактирование текста в Word**

После ввода текста он подвергается различным изменениям. Редактирование документа в Word осуществляется командами меню или нажатием клавиш на клавиатуре ПК.

Операции редактирования (удаление, вставка, перемещение) осуществляются над:

Символами

Строками

Фрагментами

Ввод символов осуществляется с клавиатуры (в режиме вставка или замена), а для удаления символов используют клавиши Backspace или Delete.

Операциями редактирования для строк являются: удаление строки, разделение одной строки на две, слияние двух строк в одну, вставка пустой строки.

Операции редактирования (копирование, перемещение и удаление) для фрагментов. Фрагментом называется непрерывная часть текста. Для удаления, копирования, перемещения фрагмента необходимо его выделить.

Выделить фрагмент можно с помощью мыши или клавиатуры. В Word применяются различные способы выделения для слова, строки, предложения, абзаца. (одинарный, двойной или тройной щелчок мышью в абзаце или слева от абзаца на полосе выделения). Выделенный текст можно копировать, перемещать и удалять как с помощью буфера обмена, так и методом перемещения при помощи мыши (при нажатой левой или правой клавиши).

После выделения фрагмента операцию копирования или перемещения его можно выполнить следующими способами:

используя левую кнопку мыши (перетаскивание)

используя правую кнопку мыши (перетаскивание)

с помощью команд меню Правка

с помощью команд контекстного меню

 с помощью пиктограмм на панели инструментов (вырезать, копировать, вставить)

с клавиатуры (набор клавиш)

Для отмены ошибочного действия в Word применяется операция откатки. Команда отмены находится в меню Правка и на панели инструментов. Кроме команды откатки существует команда отмены откатки.

## **Редактирование существующего текста в Word с помощью команды Правка / Заменить**

Предусмотренная в Word возможность поиска и замены текста значительно ускоряет процесс редактирования (правки) большого текста. Кроме того, с помощью этой команды можно осуществлять поиск и замену определенных параметров форматирования, специальных символов и других объектов документа.

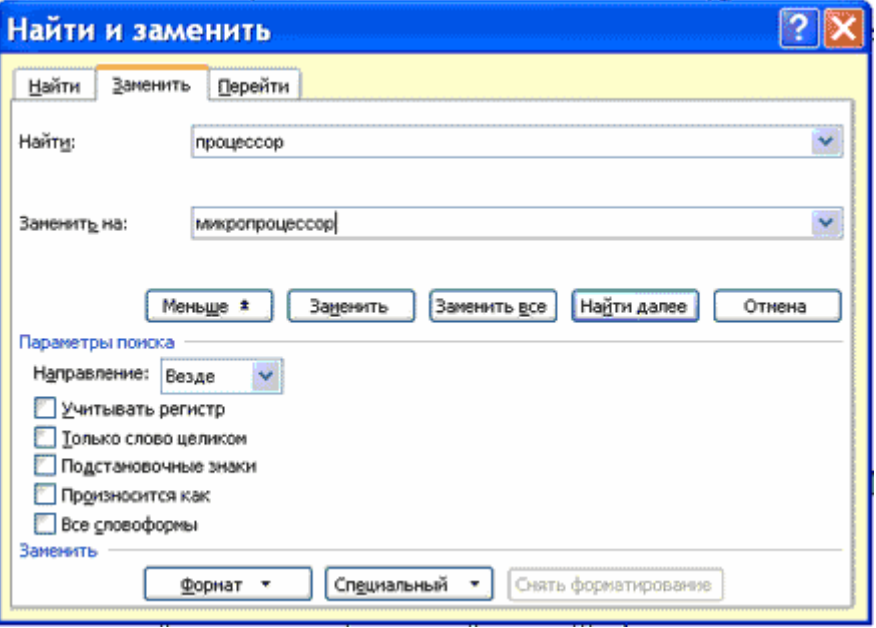

# **3. Форматирование текстового документа и стили в Word Форматирование текстового документа**

Форматирование документа – это изменение его внешнего вида. WORD обеспечивает форматирование документов на пяти различных уровнях:

 на уровне символов (изменение гарнитуры, начертания, размера и цвета шрифта, межбуквенного интервала в слове, анимации и т.д.)

 на уровне абзацев (выравнивание по левому краю, по правому краю, по центру и по ширине; отступы справа и слева; отступ первой строки; отступы до и после абзаца; межстрочный интервал, управление разбивкой на страницы и т.д.)

 на уровне страниц (параметры страниц, ориентация страниц, рамка, колонтитулы первой страницы, четных и нечетных страниц и т.д.)

 на уровне разделов (формирование разделов со следующей страницы или на текущей странице, разбиение текста на колонки и т.д.)

на уровне документа (номера страниц, оглавление и т.д.).

Абзац – это фрагмент текста, который заканчивается непечатаемым символом или фрагмент текста, процесс ввода которого заканчивается нажатием на клавишу ввода Enter. К абзацу относятся: абзац основного текста, заголовки, оглавление, списки (нумерованные и маркированные) и т.д.

Для форматирования символов применяется диалоговое окно Шрифт (Формат / Шрифт) или команды на панели инструментов форматирования. Форматирование абзацев осуществляется с помощью окна диалога Абзац, которое открывается командой Формат / Абзац.

Посмотреть форматирование выделенного текста можно в области задач, выполнив команду Формат / Показать форматирование.

# **Стили**

Стили предназначены для внешнего оформления документа и его абзацев, т.е. стили используются для форматирования документа. Стиль - это набор форматирующих команд, сохраняемый под уникальным именем для многократного использования. Форматирование текста с помощью стиля значительно быстрее, чем форматировать вручную каждый элемент текста, так как одна команда (стиль) автоматически форматирует группу параметров текста.

Существует три основных типа стилей:

 Стиль символа содержит параметры форматирования символов, включая шрифт, размер, начертание, положение и интервалы

 Стиль абзаца содержит параметры форматирования абзацев, такие как междустрочные интервалы, отступы, выравнивание и позиции табуляции. Стили абзацев также могут содержать стили или параметры форматирования символов. Большинство стилей, используемых в Word, являются стилями абзацев

 Стиль таблицы содержит параметры форматирования таблиц (при вставке таблицы, ей по умолчанию назначается стиль – сетка таблицы).

При создании нового документа "Документ 1" на базе шаблона Обычный, он получает копию набора стилей из базового набор стилей общего назначения (из встроенных стилей): Обычный, Заголовки 1, 2, 3.

После того как ввод текста в документ завершен, и текст отредактирован, целесообразно воспользоваться командой Автоформат для изменения внешнего вида всего документа.

При автоматическом форматировании документа каждому абзацу назначается один из стилей Word. Например, заголовку может быть назначен стиль Заголовок 1 или Заголовок 2 , абзацу основного текста – стиль Основной текст, а абзацу, входящему в список - стиль Список. Примечаниям назначается стиль Текст Примечание, верхним колонтитулам – стиль Верхний колонтитул, а номерам страниц – стиль Номер страницы и т.д.

Назначение абзацам документа стандартных стилей Word обеспечивает быстрое изменение внешнего вида созданного документа за счет применения стилей из библиотеки стилей. Встроенные стили обеспечивают форматирование заголовков различных уровней и позволяют просматривать иерархическую структуру документа в режиме структура, а также быстро строить оглавление.

Кроме того, если для большинства абзацев документа используется стиль Основной текст, а не Обычный, вы сможете легко переформатировать только стиль основного текста, не затрагивая при этом стиль остального текста.

# **Операции со стилями в области задач Стили и форматирование**

Стили можно изменять и создавать новые. Кроме того, можно применить другой стиль (наложить стиль) к уже отформатированному тексту, т.е. переформатировать его.

Для этого необходимо выбрать команду Формат / Стили и форматирование, появится область задач в режиме «Стили и форматирование».

Установите курсор в текст, который необходимо переформатировать, и в области задач в разделе «Выберите форматирование для применения» щелкните на требуемый стиль, абзац под курсором переформатируется на выбранный стиль.

Если необходимо изменить стиль или создать новый стиль, то установите курсор в текст, стиль который необходимо изменить, в области задач в разделе «Форматирование выделенного текста» будет отображаться стиль текста под курсором. Далее необходимо подвести указатель мыши к названию стиля и щелкнуть на появившейся справа стрелке, откроется список команд: Очистить формат, Изменить стиль, Создать стиль. Выберите требуемую команду (изменить или создать стиль), появится соответствующее окно диалога, в котором можно осуществить изменение или создание стиля.

Стиль Обычный является основой для большинства других стилей абзаца, поэтому при изменении стиля Обычный изменятся все основанные на нем стили.

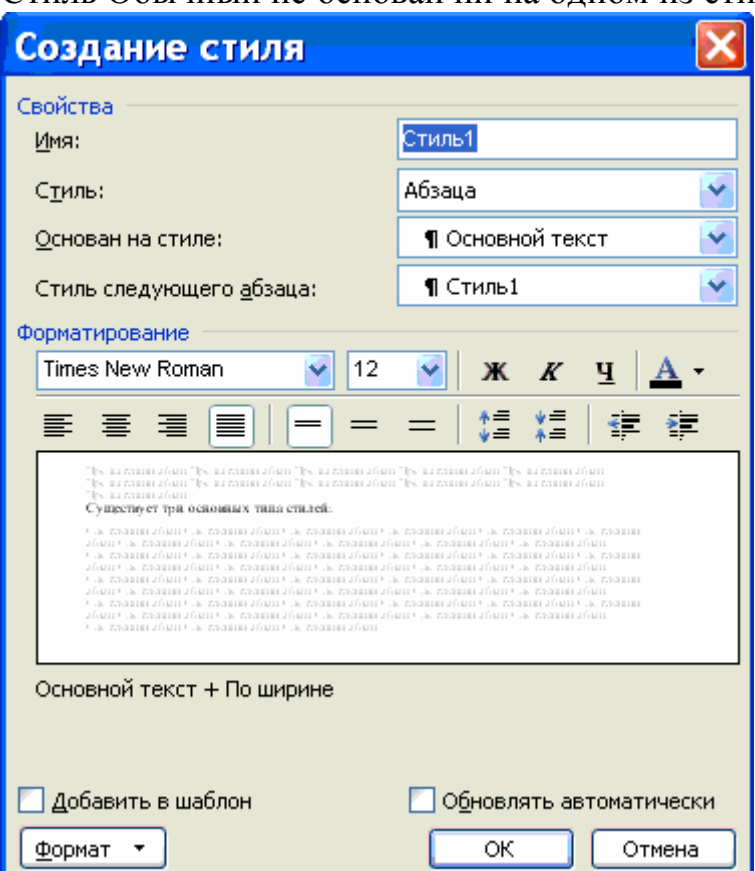

Стиль Обычный не основан ни на одном из стилей.

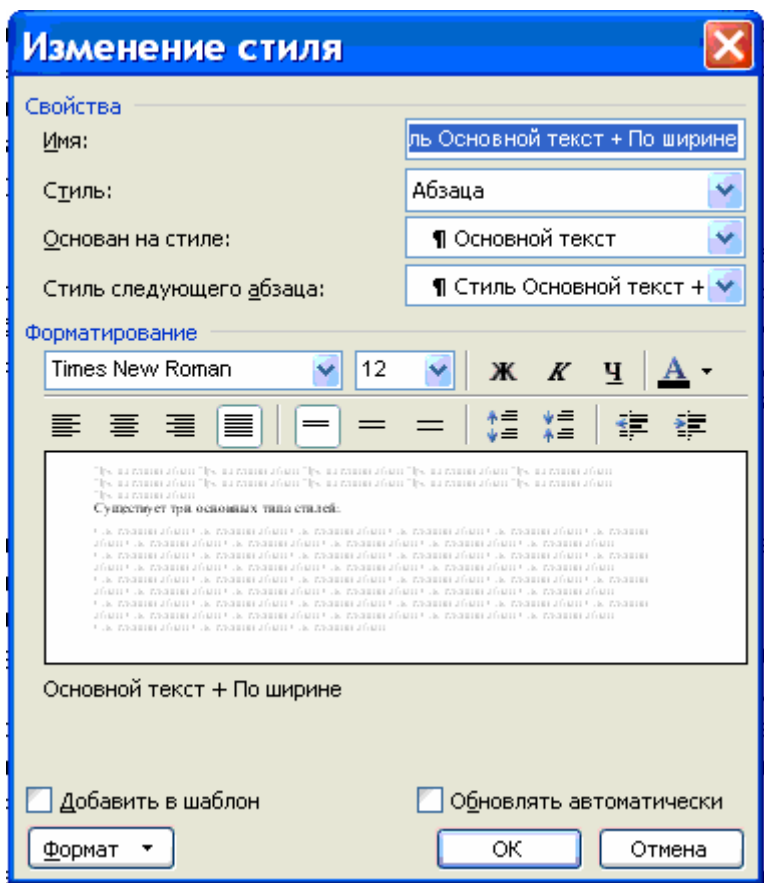

Элементы текстовых документов, которые вводятся в документ в процессе его редактирования и форматирования:

Колонтитулы (Вид / Колонтитулы)

Символ (Вставка / Символ)

 Ссылка (сноски; названия рисунков, таблиц, формул; перекрестные ссылки; оглавление и указатели). Вызывается командой Вставка / Ссылка

Примечание (Вставка / Примечание)

Гиперссылка (Вставка / Гиперссылка)

Закладка (Вставка / Закладка)

 $\Box$  Фоны, подложки и темы (Формат / Фон, Формат / Тема).

Колонтитул — это текст или рисунок (номер страницы, дата печати документа, название документа, фамилия автора, рисунок и т. д.), который печатается внизу или вверху каждой страницы документа. В зависимости от места расположения (на верхнем или на нижнем поле страницы) колонтитулы бывают верхними и нижними.

Для создания колонтитула необходимо выполнить команду Вид / Колонтитулы. Колонтитулы, как и фон документа, а также поля, размер и ориентация страниц, номера страниц, разрывы страниц и разделов относятся к изменению внешнего вида страниц и документа.

## **Проверка правописания (орфографии и грамматики) в Word**

Проверка орфографии (правописание) – это средство редактора, позволяющее проверить и исправить написание слов в документе. Редактор сравнивает слова в проверяемом документе со словарем, причем неизвестные слова при этом выделяются. После этого можно пропустить слово, откорректировать его или занести в словарь.

Проверка грамматики – это проверка грамматических и стилистических правил письма (несогласованность подлежащего и сказуемого, неверные предложные сочетания).

Существуют несколько способов проверки правописания:

Проверка правописания и грамматики при вводе текста

Ручная проверка орфографии и грамматики.

Чтобы установить автоматическую проверку правописания и грамматики, выполните следующее: Выберите команду Сервис/параметры и в появившемся окне щелкните на вкладке Правописание. Установите флажок автоматически проверить орфографию и автоматически проверить грамматику.

Для ручной проверки орфографии и грамматики необходимо выбрать команду Сервис/Правописание, появится окно диалога Правописание, с помощью которого можно выполнить требуемую проверку.

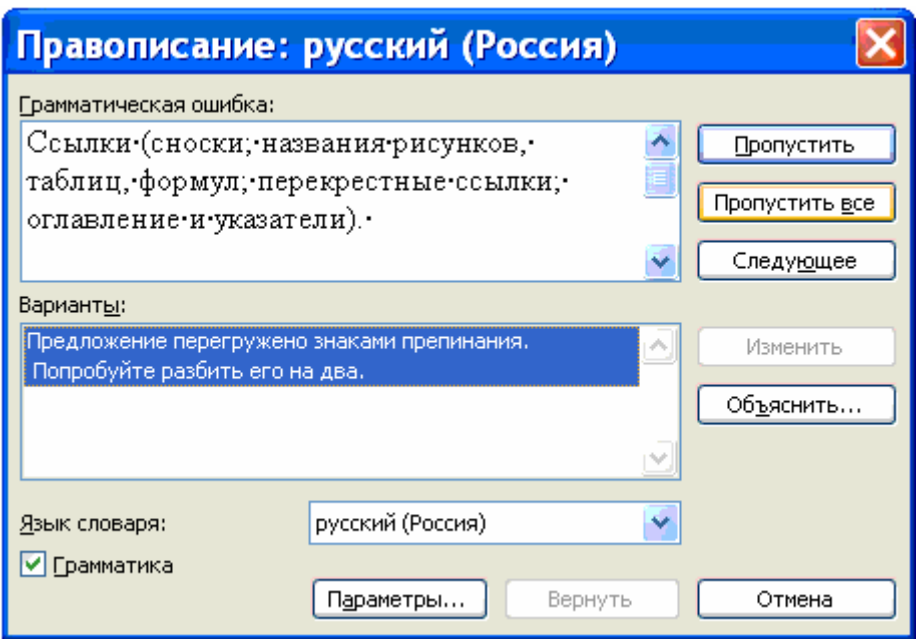

#### **Просмотр и печать документа**

В зависимости от выполняемых задач в Microsoft Word 2003 можно выбирать различные режимы просмотра документов:

Режим макетов

Режим просмотра

Просмотр.

Режимы макетов используются при работе над документом, к этому режиму относятся: Разметка страницы, Веб–документ, Обычный, Структура.

Режимы просмотра используются для чтения документа и перемещения в нем, к этому режиму относятся: Режим чтения, Эскизы, Схема документа.

Просмотр используется для отображения внешнего вида документа в форме публикации, к этому режиму относятся: Предварительный просмотр веб-страницы, Предварительный просмотр.

Режим предварительного просмотра удобно использовать для просмотра нескольких страниц документа в уменьшенном виде. В этом режиме можно просматривать разрывы страниц и подложку, а также изменять содержимое или форматирование документа до его вывода на печать.

Перед печатью документа следует проверить его внешний вид, выдав команду Файл – Предварительный просмотр или щелкнув кнопку Предварительный просмотр на панели инструментов. Чтобы выйти из режима предварительного просмотра нажмите кнопу «Закрыть».

Чтобы напечатать документ с использованием принятых по умолчанию параметров принтера и настроек печати, нажмите кнопку Печать в окне предварительного просмотра или на стандартной панели инструментов.

Для выбора принтера и настроек параметров печати выполните команду Печать из меню Файл, появится диалоговое окно Печать.

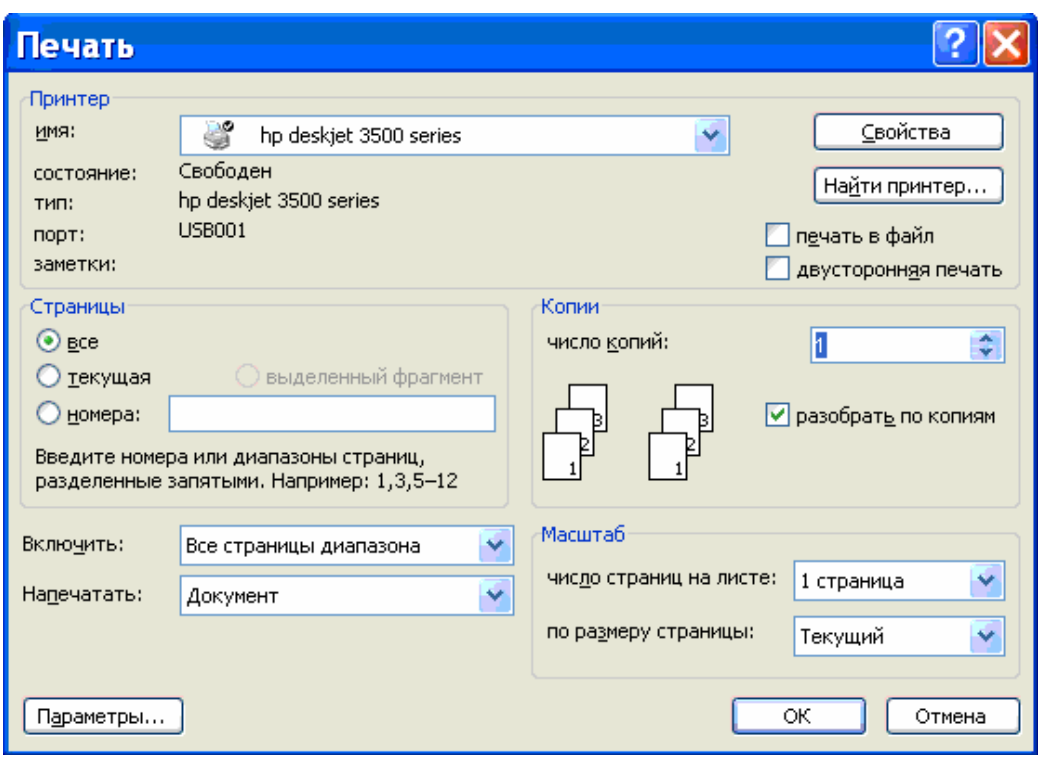

 В области принтер следует выбрать требуемый принтер из предлагаемого списка.

В области Страница, следует задать какую часть документа печатать: весь документ; текущую страницу; выделенный фрагмент или несколько страниц с указанными номерами.

Количество копий задается в поле Число копий. Выбрать опцию Включить: все страницы диапазона или сначала печатаются все страницы с нечетными номерами, а затем - с четными.

Группа опций масштаб позволяет задать печать нескольких страниц текста на одном листе бумаги.

Ряд дополнительных параметров печати можно указать, нажав кнопку Параметры.

#### **Заключение:**

*В заключительной части занятия преподаватель отмечает:*

- *достижение поставленных целей;*
- *дает рекомендации по более глубокому изучению темы,*
- *рекомендует повторить на самостоятельной подготовке материал занятия по конспектам и учебным пособиям.*
- *организует приведение курсантами рабочих мест в порядок.*
- *В случае возникновения каких-либо вопросов, преподаватель предлагает обращаться к нему на кафедру для проведения индивидуальной консультации. Объявляется окончание занятия.*